## **Restore event databases**

Restore the event databases to recover lost or damaged audit data, according to your established disaster recovery strategies. For best results, use the following guidelines:

- Perform a full restore, including the transaction logs
- Schedule the restore during off-hours, or times when you expect the least audit activity
- $\bullet$ Restore all event databases during the same restore procedure
- Restore the SQLcompliance database during the same restore procedure to ensure audit data integrity remains intact

## **To restore the event databases:**

- 1. Use SQL Server Enterprise Manager or Management Studio to close any open connections to the SQLcompliance database.
- 2. Use SQL Server Enterprise Manager or Management Studio to take the SQLcompliance database offline. **If you cannot take the SQLcompliance database offline** , stop the Collection Service.
- 3. Use a tool such as IDERA [SQL Safe](https://www.idera.com/productssolutions/sqlserver/sqlsafebackup) to restore the SQLcompliance database using the appropriate backup file, including transaction logs.
- 4. Use a tool such as IDERA [SQL Safe](https://www.idera.com/productssolutions/sqlserver/sqlsafebackup) to restore each event database using the appropriate backup file, including the transaction logs. Each registered SQL Server instance has a corresponding event database. For more information, see [Product components and architecture.](https://wiki.idera.com/display/SQLCM53/Product+components+and+architecture)
- 5. Use SQL Server Enterprise Manager or Management Studio to bring the SQLcompliance database online.

SQL Compliance Manager audits all activity on your server. [Learn more](https://www.idera.com/productssolutions/sqlserver/sqlcompliancemanager) > >

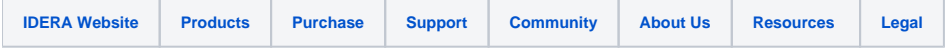